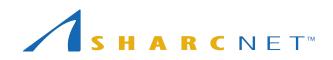

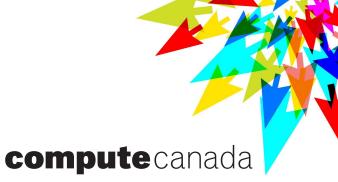

# **Introduction to Compute Canada**

(a faculty edition)

### **Preliminaries**

- We strongly recommend to attend our regular weekly New User webinar (every Tuesday at 2pm Eastern time) before watching this presentation.
  - Register here: <u>https://www.sharcnet.ca/my/news/calendar</u>
- You can also watch a recorded version of it on <u>http://youtube.sharcnet.ca</u>

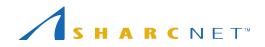

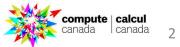

# Outline

- What is Compute Canada
- What Compute Canada can do for you
- Getting help
- Computing resources
  - Clusters / clouds
  - Storage
  - Software
- Administering your research group
  - Adding / removing students and postdocs
  - File ownership
  - Resource Allocation Competitions
- Q and A's

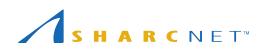

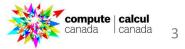

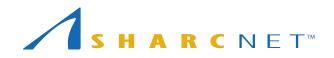

Single account...

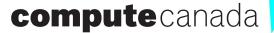

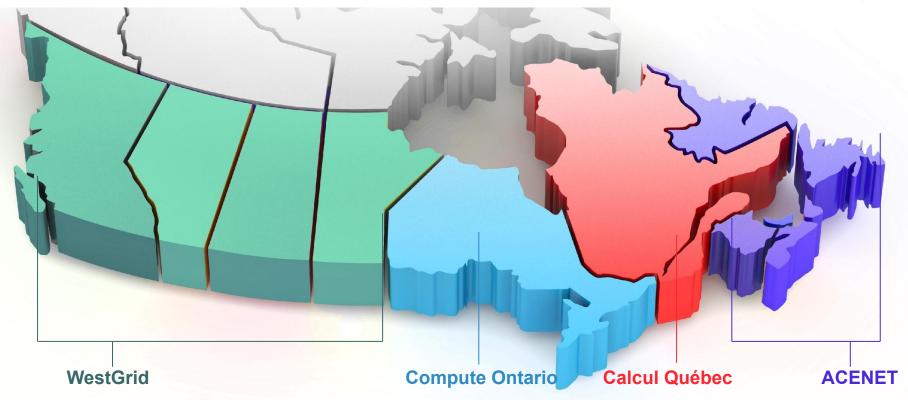

One can access all national supercomputers across the country funded by the federal and provincial governments, for free.

### Where are the resources

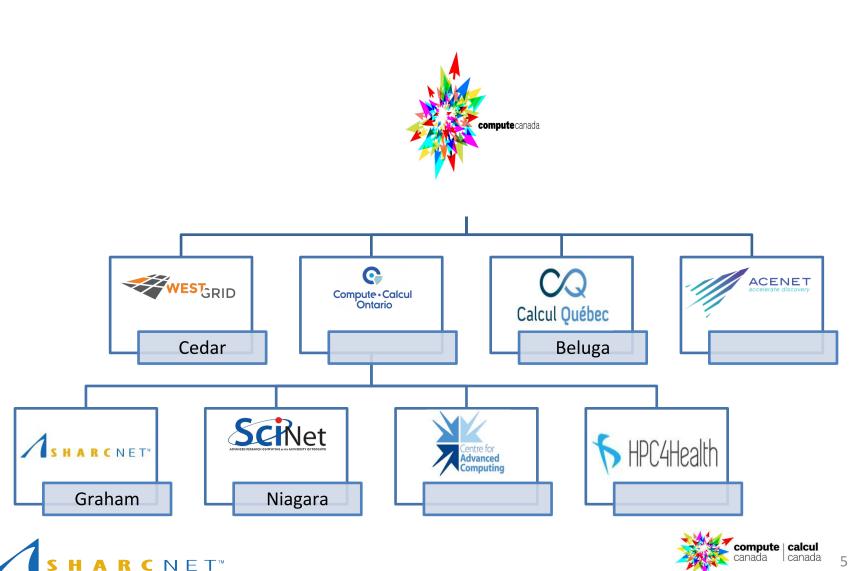

5

### What Compute Canada can do for you

- With a Compute Canada account, you can
  - access all Compute Canada national supercomputer systems and cloud resources - for free.
  - access computing resources (CPUs, GPUs, RAM, storage) beyond those locally available (your desktop, your lab etc).
  - get expert support from Compute Canada staff (ticketing system, emails, documentation, training events).
- As a faculty in a Canadian academic institution, you can also
  - manage your group (add/remove students, postdocs; etc.).
  - apply for dedicated resource allocations (RAC) for your group.
  - apply for dedicated programming support\*.

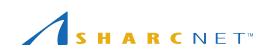

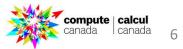

### PI (faculty) needs to have an account first

Having an account is **FREE** for all faculty, students and researchers from Canadian academic institutions. Steps to apply for an account:

- Go to CCDB at Compute Canada <u>https://ccdb.computecanada.ca/</u>.
- Fill out the online application form and submit.
- Your account application will be processed within about 2 working days.

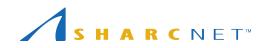

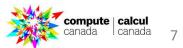

### How my students and postdocs can get an account

They need to apply for an account themselves. Steps to get an account: **What you should do** 

 Get your Compute Canada Role ID (CCRI) by logging to the Compute Canada portal <u>https://ccdb.computecanada.ca/</u>; it looks like **abc-123-13**. Give it to the person applying for an account.

### What they should do

- Go to https://ccdb.computecanada.ca/.
- Fill out the online application form, identifying him/herself as a **sponsored** user, type in your CCRI, and submit.

You will receive an email notification re the account application, asking you to approve the application (**make sure to also check your SPAM box**). Once you approve the application, the student's account becomes active.

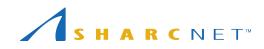

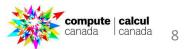

## Where to look for information and get help

#### **Online documentation**

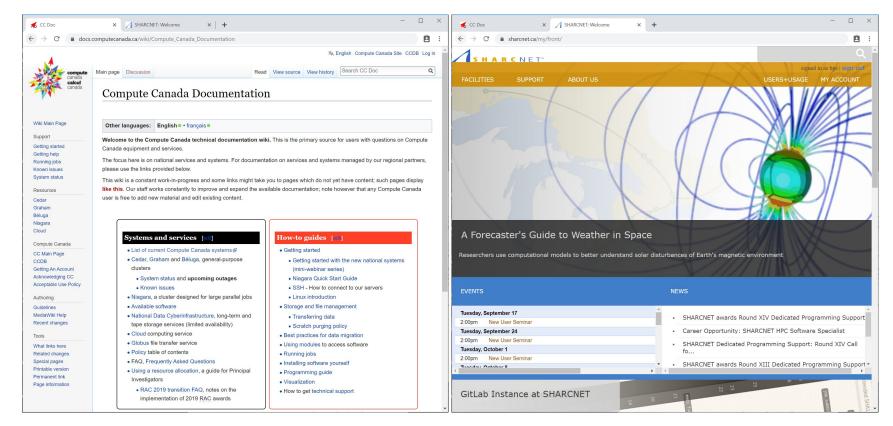

#### https://docs.computecanada.ca/

#### https://www.sharcnet.ca/

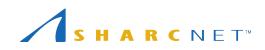

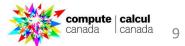

# Where to look for information and get help

### **Online events**

- New User webinar every Tuesday at ← → C ▲ sharcnet.ca/my/news/c
   2pm.
- Bi-weekly General Interest webinars at noon on Wednesday.
- Prior webinars recordings can be found on youtube.sharcnet.ca .

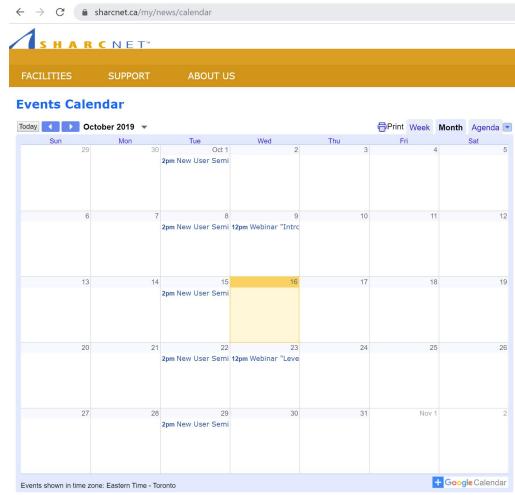

# Where to look for information and get help

. . .

### Interactive help

- Ticketing system: send an email to <a href="mailto:support@computecanada.ca">support@computecanada.ca</a>
- Direct email to staff check staff contact info on <a href="https://www.sharcnet.ca/">https://www.sharcnet.ca/</a>
- Call us\*
- Office visit\*

Use of systems Installation of software Access to commercial software and site licence Debugging and optimizing code Programming Consultation on various research problems Grant application for compute hardware

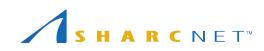

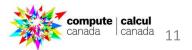

# The computing resources

### Clusters across the country

- cedar.computecanada.ca
- graham.computecanada.ca
- niagara.computecanada.ca
- beluga.computecanada.ca

### **Cloud services**

- arbutus.cloud.computecanada.ca
- cedar.cloud.computecanada.ca
- graham.cloud.computecanada.ca
- east.cloud.computecanada.ca

#### Highlight of the computing power

- Total number of CPU cores: ~270,000.
- Total number of research-grade GPUs: ~2600.
- Total RAM: ~1.2 PB.
- Total storage: ~70 PB.

### What software packages are available?

#### Check for software on the web site

| · → C 🔒 doc                                                                                                    | s.computecanada.ca/wiki/                                                                                                    | Compute_Canada_Documentation                                                                                                    |          |                                                                                                    |                                                                                                    |                                                                                                    | Ê           |  |
|----------------------------------------------------------------------------------------------------|----------------------------------------------------------------------------------------------------|----------------------------------------------------------------------------------------------------|----------|----------------------------------------------------------------------------------------------------|----------------------------------------------------------------------------------------------------|----------------------------------------------------------------------------------------------------|-------------|--|
|                                                                                                    | XA English Compute Canada Si                                                                                                    |                                                                                                    |          |                                                                                                    |                                                                                                    |                                                                                                    |             |  |
| compute                                                                                                    | Main page Discussion                                                                                                    |                                                                                                    | Read     | View source                                                                                                    | View history                                                                                                    | Search CC Doc                                                                                                    |             |  |
| canada<br>calcul<br>canada                                                                                                    | Compute                                                                                                    | Canada Documentat                                                                                                    | ion      |                                                                                                    |                                                                                                    |                                                                                                    |             |  |
| Wiki Main Page                                                                                                    |                                                                                                    |                                                                                                    |          |                                                                                                    |                                                                                                    |                                                                                                    |             |  |
| wiki waliti Page                                                                                                    | Other languages:                                                                                                    | English # • français #                                                                                                    |          |                                                                                                    |                                                                                                    |                                                                                                    |             |  |
| Support<br>Getting started<br>Getting help<br>Running jobs<br>Known issues<br>System status                                                                                                    | Canada equipment<br>The focus here is or<br>please use the links                                                                                                    | national services and systems. For docu<br>provided below.                                                                                                    | mentatio | on on service                                                                                                    | es and system                                                                                                    | s managed by our regiona                                                                                                 | I partners, |  |
|                                                                                                    |                                                                                                    | nt work-in-progress and some links might                                                                                                    |          |                                                                                                    |                                                                                                    |                                                                                                    |             |  |
| Resources                                                                                                    |                                                                                                    | rorks constantly to improve and expand th<br>aw material and edit existing content.                                                                                                    | e availa | able documer                                                                                                    | ntation; note h                                                                                                    | lowever that any Compute                                                                                                 | Canada      |  |
| Graham<br>Béluga<br>Niagara<br>Cloud                                                                                                    | Curtan                                                                                                    |                                                                                                    |          |                                                                                                    |                                                                                                    |                                                                                                    |             |  |
|                                                                                                    | Systems                                                                                                    | and services [edit]                                                                                                    |          | How-to                                                                                                    | guides [e                                                                                                    | dit                                                                                                    |             |  |
| CC Main Page<br>CCDB<br>Getting An Account<br>Acknowledging CC<br>Acceptable Use Policy                                                                                                    | List of c     Cedar, c     clusters         Syst         Knore                                                                                                    | and services [see]<br>urrent Compute Canada systems @<br>iraham and Béluga, general-purpose<br>am status and upcoming outages<br>in issues<br>a cluster designed for large parallel jobs                                                                                                    |          | • Getting<br>• Gett<br>(min<br>• Niag<br>• SSH                                                                                        | started<br>ing started wil<br>i-webinar seri<br>jara Quick Sta                                                                                                    | th the new national system<br>es)<br>art Guide<br>inect to our servers                                                   | 15          |  |
| CC Main Page<br>CCDB<br>Getting An Account<br>Acknowledging CC<br>Acceptable Use Policy<br>Authoring<br>Guidelines<br>MediaWiki Help<br>Recent changes                                                                                                    | List of c     Cedar, c     clusters         Syst         Kno         Niagara         Availabl         National         tape sto                                                                                                    | urrent Compute Canada systems @<br>iraham and Béluga, general-purpose<br>em status and <b>upcoming outages</b><br>vn issues<br>a cluster designed for large parallel jobs                                                                                                    |          | Getting     Getting     Getting     Getting     Getting     SSH     Storage     Tran     Scra                                         | started<br>ing started wil<br>i-webinar seri<br>gara Quick Sta<br>I - How to con                                                                                                    | th the new national system<br>es)<br>art Guide<br>nect to our servers<br>agement<br>olicy                                | 15          |  |
| Compute Canada<br>CC Main Page<br>CCDB<br>Getting An Account<br>Admonitedging CC<br>Acceptable Use Policy<br>Authoring<br>Guidelines<br>MediadWill Help<br>Recent changes<br>Tools<br>What links here<br>Retated changes<br>Special pages<br>Printable version<br>Permanent link<br>Peage information | List of c     Cedar, c     dusters         Syst         Kno         Niagara         Availabl         Nationa         tape sto         Cloud c         Cloud c         Clo | urrent Compute Canada systems @<br>iraham and Béluga, general-purpose<br>em status and upcoming outages<br>wn issues<br>a cluster designed for large parallel jobs<br>software<br>Data Cyberinfrastructure, long-term and<br>age services (limited availability)<br>mputing service<br>lie transfer service<br>bio of contents<br>squently Asked Questions<br>resource allocation, a guide for Principal |          | Getting     Gett     (min     Niag     SSH     Linu     Storage     Tran     Scra     Best pra     Using m     Running     Installing | started<br>ing started will<br>ing started will<br>invebinar seri-<br>ara Quick Ste<br>I - How to con-<br>x introduction<br>and file mane<br>sferring data<br>itch purging p-<br>tictices for data<br>itch purging p-<br>tictices for data<br>odules to acc<br>g jobs<br>g software you<br>ming guide | th the new national system<br>es)<br>nt Guide<br>exect to our servers<br>agement<br>olicy<br>a migration<br>ess software | 15          |  |

#### Check for software while on a cluster

#### \$ module avail \$ module spider keyword

### The storage you have

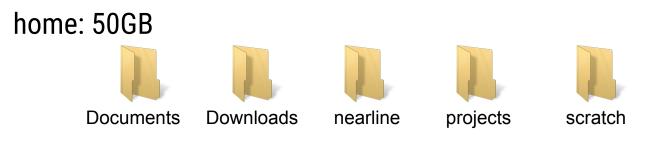

project: 1T, up to 10TB per group; >10TB needs RAC

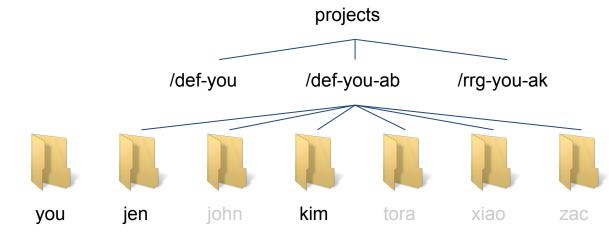

The project space is meant to be shared among group members. However, the ownership can be set by individuals. Accessing files owned by others requires a consent of the **owner**.

scratch: 20TB per user, 60 days nearline (tapes): 2T per group\*

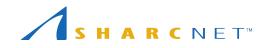

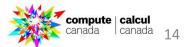

### Who owns files

- In legal terms
  - In principle, individuals own the files they created, accessing files owned by someone needs a consent.
  - Check your home institution policies regarding the ownership of research data (files etc).
- In Operational System terms
  - For all newly created files, by default only the owner has the write permissions (PI and the group have the read permissions).
  - The default behaviour can be changed (using umask command).
  - The permissions of any file (old or newly created) can be modified (made more or less permissive), using Linux commands (chmod and setfacl).

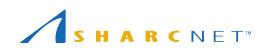

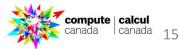

# Our jobs waited in queue for X days, can you do something?

### What we can do

- We will look at the resources requested by the jobs.
- We may possibly find out the reasons why the jobs are waiting.
- We may help users to better reshape the jobs so they would have a better chance to start in the future.

### What we can't do

• We can't manually let your group jobs start.

### What you can do

- To educate group members to balance the workload and usage.
- To advise group members to review the information on how the fairshare/scheduler works and the best practice.

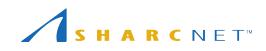

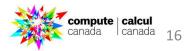

### What does RAC mean and should I apply for it?

- You need to apply for Resource Allocation Competition (RAC) if you expect your group to need more than the default amount of resources (50 core years, 10 GPU years, 10 TB storage) for the next year.
- RAC competitions are run once a year, in the fall.
- Only the PI (faculty) can apply for RAC, for the whole research group.
- What RAC is for
  - **Compute** guaranteed priority access to CPUs and GPUs for a prescribed amount.
  - **Storage** access to the storage exceeding the default amount (10 TB).
  - **Portal** guaranteed access to cloud and the storage via cloud.
- What RAC is NOT for
  - to have the resources set aside for you all the time.
  - your jobs not to wait in the queue.

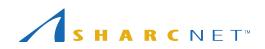

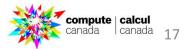

### How do I add/remove a member from a RAC project

PI has the ability to control whom in a group should have access to the RAC allocations. This is done in CCDB. To proceed

- Login to Compute Canada portal <u>https://ccdb.computecanada.ca/</u>, you will see a list of your roles, with the current one listed at the top.
- Click your current role to navigate to the page of RAC projects (**RAP**) listed under that role.
- Click Manage RAP memberships.
- By default all your group members having a CC account belong to the RAC project. They have the equal priority for running jobs. You may remove a person from the RAC project so to limit the priority access.
- You may also promote a person to be the "manager" so he/she will be delegated may control the membership as well.

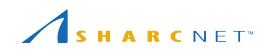

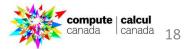

### How do I add/remove a member from a RAC project

|                                  | <b>compute</b>   <b>calcul</b><br>canada   canada                                                                                                    | Manage Reso                                                                                                    | ource Allocatio                                        | n Project N  | Membe   | rship                                                            |          |          |  |  |
|----------------------------------|----------------------------------------------------------------------------------------------------|----------------------------------------------------------------------------------------------------|--------------------------------------------------------|--------------|---------|------------------------------------------------------------------|----------|----------|--|--|
|                                  |                                                                                                    | RAPI                                                                                                    | appendent af                                           |              |         |                                                                  |          |          |  |  |
| My Account  Resource Application | INT Resource Allocations FAQ C Browse Account Management                                                                                                    | Group Name                                                                                                    | rro-rore od                                            |              |         |                                                                  |          |          |  |  |
|                                  |                                                                                                    | Туре                                                                                                    | RRG                                                    |              |         |                                                                  |          |          |  |  |
| Details for RAP                  |                                                                                                    | Status                                                                                                    | Inactive                                               |              |         |                                                                  |          |          |  |  |
|                                  | Title                                                                                                    | Analysis of a predator-                                                                                                    | ation                                                  |              |         |                                                                  |          |          |  |  |
| Rapi                             |                                                                                                    | Allocations                                                                                                    | 10 allocations, RAC 20                                 | 15           |         |                                                                  |          |          |  |  |
| Group Name                       |                                                                                                    | Created at                                                                                                    | reated at 2015-01-06                                   |              |         |                                                                  |          |          |  |  |
|                                  | default                                                                                                    |                                                                                                    |                                                        |              |         |                                                                  |          |          |  |  |
| Status                           | Active                                                                                                    | Resource Alloca                                                                                                    | tion Project (RAP)                                     |              |         |                                                                  |          |          |  |  |
| Gid                              | ······                                                                                                    | Choose                                                                                                    |                                                        | 1            |         |                                                                  |          |          |  |  |
| Graphs                           | Usage by allocation and resource<br>Usage by submitter and resource                                                                                                    |                                                                                                    |                                                        |              |         | 4.)                                                              |          |          |  |  |
| Owner                            | . of Western Ont., activ                                                                                                    | Notes                                                                                                    |                                                        |              |         |                                                                  |          |          |  |  |
| Title                            | Default Resource Allocation Project                                                                                                    | Membership of a                                                                                                    | A RAC RAP can be modified                              | at any time. |         |                                                                  |          |          |  |  |
| Description                      | Default Resource Allocation Project                                                                                                    |                                                                                                    | n active Compute Canada ro<br>t RAP and membership mar |              |         |                                                                  |          |          |  |  |
| Primary research areas           | None                                                                                                    |                                                                                                    |                                                        |              |         |                                                                  |          |          |  |  |
| Secondary research areas         |                                                                                                    |                                                                                                    |                                                        |              |         |                                                                  |          |          |  |  |
| Associated resource application  |                                                                                                    | Add Members                                                                                                    |                                                        |              |         |                                                                  |          |          |  |  |
| Managers                         | abi 404-00-Co. Bealai Mab Admin                                                                                                    | Enter the CCRI of the member you want to add                                                                               |                                                        |              |         |                                                                  |          |          |  |  |
| Members                          | Activated (1 role)                                                                                                    | ccri                                                                                                    | Add                                                    |              |         |                                                                  |          |          |  |  |
|                                  | 2010-04-21 15:46                                                                                                    | Add roles sponsor<br>new page)                                                                                             | ed by PIs already memb                                 |              |         |                                                                  |          |          |  |  |
|                                  | 2017-07-13 10:28                                                                                                    | Add in bulk                                                                                                    |                                                        |              |         |                                                                  |          |          |  |  |
| Terminated                       | -                                                                                                    |                                                                                                    | · 2                                                    |              |         |                                                                  |          |          |  |  |
| Allocations                      | NEAC No allocation request - ndc-calculquebec<br>NRAC No allocation request - ndc-waterloo<br>NRAC No allocation request - ndc-waterloo<br>NRAC No allocation request - ndc-sfu | Enter the groupname or RAPI that you want to import the membership from (you will be taken to a new page) groupname Tmport |                                                        |              |         |                                                                  |          |          |  |  |
| Edit                             |                                                                                                    | grouphanie                                                                                                    | Import                                                 |              |         |                                                                  |          |          |  |  |
| Manage RAP memberships           |                                                                                                    | <u>.</u>                                                                                                    |                                                        |              |         |                                                                  |          |          |  |  |
|                                  | Download a CSV of the list of members of this RAP<br>Download CSV                                                                                                    |                                                                                                    |                                                        |              |         |                                                                  |          |          |  |  |
|                                  |                                                                                                    | Person                                                                                                    | CCRI                                                   | Role status  | Sponsor | Position<br>Department<br>Institution                            | Туре     |          |  |  |
|                                  |                                                                                                    | table grac                                                                                                    |                                                        | Activated    |         | Faculty<br>Computer Science<br>Un. of Windsor                    | Owner    |          |  |  |
|                                  |                                                                                                    | ale and a later                                                                                                    |                                                        | Activated    |         | Doctoral Student<br>Computer Science<br>Un. of Windsor           | Member   | X Remove |  |  |
| S H A                            | R C N E T™                                                                                                    |                                                                                                    |                                                        | Activated    |         | Doctoral Student<br>School of Computer Science<br>Un. of Windsor | e Member | X Remove |  |  |

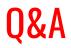

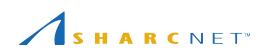

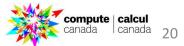